# Artículo científico

# BiomaSoft: sistema informático para el monitoreo y evaluación de la producción de alimentos y energía. Parte II

# BiomaSoft: computer system for the monitoring and evaluation of food and energy production. Part II

Julio Ramiro Quevedo-Benkí y Jesús Suárez-Hernández

*Estación Experimental de Pastos y Forrajes Indio Hatuey, Universidad de Matanzas, Ministerio de Educación Superior Central España Republicana, CP 44280, Matanzas, Cuba Correo electrónico: [julio.quevedo@ihatuey.cu](mailto:julio.quevedo@ihatuey.cu)*

### **Resumen**

Con el propósito de apoyar y facilitar el monitoreo y evaluación (M&e) de la producción integrada de alimentos y energía en Cuba, se diseñó BiomaSoft, un sistema informático para el M&e de la producción integrada de alimentos y energía en municipios cubanos. el objetivo del presente artículo es brindar una descripción de los principales aspectos en la implementación y el desarrollo de dicho sistema, para lo cual se describen textualmente sus casos de uso y se brindan los diagramas de clases del diseño específicos para cada uno. En su conjunto, los aspectos detallados evidencian la forma en que los diferentes actores deben interactuar con el sistema BiomaSoft, diseñado a medida para el apoyo del M&e. Asimismo, toda la información recopilada permitió diseñar y construir una robusta base de datos, capaz de dar sostén a la gran cantidad de información que el sistema debe manipular; y también alcanzar una comprensión profunda del funcionamiento y las capacidades del sistema, para su posterior despliegue.

Palabras clave: base de datos, modelos, proyecto de desarrollo.

### **Abstract**

In order to support and facilitate the monitoring and evaluation (M&e) of the integrated food and energy production in Cuba, BiomaSoft was designed, a computer system for the M&e of integrated food and energy production in Cuban municipalities. The objective of this paper is to provide a description of the main aspects in the implementation and development of such system, for which its use cases are textually described and the specific design class diagrams for each one are provided. As a whole, the detailed aspects show the way in which the different actors should interact with the BiomaSoft system, tailor-designed for the support of M&e. Likewise, all the compiled information allowed to design and construct a robust database, capable of supporting the large quantity of information the system should manipulate; and also to reach a deep understanding of the functioning and capacities of the system, for their later display.

Keywords: database, models, development project

# **Introducción**

La utilización de las fuentes renovables de energía, con énfasis en los biocombustibles –tanto líquidos y gaseosos como sólidos– ha alcanzado un elevado desarrollo en la actualidad a escala internacional (FAO, 2008a; 2008b; IeA, 2013; IReNA, 2014). en Cuba, en los últimos cinco años, también se han logrado avances en el desarrollo de estos biocombustibles (Suárez y Martin, 2012; Cubadebate, 2014; MINeM, 2014; Suárez *et al.*, 2014), con el propósito de contribuir a la seguridad alimentaria, la sostenibilidad energética y la sustentabilidad ambiental a escala local.

A este propósito contribuye el proyecto internacional «La biomasa como fuente renovable de energía para el medio rural cubano (BIOMAS-CU-BA)», financiado por la Agencia Suiza para el Desarrollo y la Cooperación (COSUDe) y liderado por la estación experimental Indio Hatuey, en seis provincias cubanas. este proyecto desarrolla experiencias para la producción integrada y sostenible de alimentos y energía que necesitan ser monitoreadas y evaluadas, lo cual puede ser favorecido por un *software* que facilite y automatice todo el complejo proceso de gestión de la información.

Con tal objetivo se estudiaron diversos sistemas informáticos para el monitoreo, control y/o evaluación de proyectos, como los desarrollados por Allué *et al.* (2013), Pellerin *et al.* (2013), Acebes *et al.* (2014) y Hazir (2015), entre otros, pero estos están enfocados a proyectos de informatización y diseñados para países desarrollados. Por ello, se decidió diseñar a medida, desarrollar e implementar

BiomaSoft, un sistema informático para apoyar el M&e de la producción integrada de alimentos y energía, lo cual no tiene antecedentes en Cuba.

el objetivo de este artículo es brindar una descripción del proceso de desarrollo del *software* que se llevó a cabo en la implementación del sistema<sup>1</sup>.

# **Metodología**

# **Descripción del sistema BiomaSoft para el M&E**

A partir de los requerimientos funcionales y no funcionales, el diagrama de casos de uso del sistema, los actores y su descripción general, y siguiendo el flujo de trabajo de la metodología RUP (*Rational Unified Process*), brindados y descritos en la parte I (Quevedo y Suárez, 2015), se desglosa toda la funcionalidad de BiomaSoft en tres principales casos de uso: «Gestionar datos del sistema», «Gestionar estrategias de dirección», y «Gestionar fichas de seguimiento». A continuación se brinda, mediante un esquema que responde a la metodología empleada, una descripción detallada de cada uno de ellos, así como su específico diagrama de clases del diseño, derivado del genérico Diagrama de Clases del Diseño de BiomaSoft (Quevedo y Suárez, 2015). esta delineación será útil para una mejor comprensión del funcionamiento del sistema, y para establecer claramente quiénes interactúan con él y cómo lo hacen.

# **a) Caso de uso Gestionar datos del sistema**

### 1. Descripción textual del caso de uso

en la tabla 1 se brindan los aspectos básicos de la descripción textual del caso de uso Gestionar datos del sistema. Quedan así agrupados el identificador

del caso de uso, los actores que interactúan con él, un breve resumen de su funcionamiento, la prioridad que recibirá por parte del sistema, y las condiciones que deberán cumplirse después de que el caso de uso haya sido necesitado y satisfactoriamente utilizado.

el Flujo normal de eventos, o sea, el comportamiento del sistema en respuesta a una solicitud del actor o usuario, se muestra en la tabla 2. De esta forma se lista cada acción del actor, en orden sucesivo, y la respectiva respuesta del sistema a cada una de ellas. Se presenta además un prototipo de interfaz gráfica que permite visualizar el aspecto que tendrá el sistema y las acciones que podrá realizar el actor, en el apartado específico del caso de uso Gestionar datos del sistema.

en la tabla 3 se muestra la sección que permite eliminar un dato del sistema. Asociada al Flujo normal de eventos, es una continuación de la lista de cada acción del actor y la respectiva respuesta del sistema, después de que el actor accediese previamente a la opción eliminar dato (véase tabla 2).

La sección que permite editar un dato del sistema se describe en la tabla 4. es una continuación de la lista de cada acción del actor y la respectiva respuesta del sistema, después de que el actor accediese previamente a la opción editar dato, según describe el flujo normal de eventos (véase tabla 2).

en la tabla 5 se muestra la sección que permite adicionar un dato nuevo alsistema. Asociada al Flujo normal de eventos, es una continuación de la lista de cada acción del actor y la respectiva respuesta del sistema, después de que el actor accediese previamente a la opción Nuevo dato (véase tabla 2).

en caso de que durante el Flujo normal de eventos de estas secciones descritas el sistema verificase algún error en los datos introducidos, se procede a un flujo alterno para evitar daños en los datos mani-

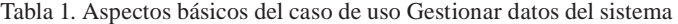

| Caso de uso    | Gestionar datos del sistema                                                                                                    |
|----------------|----------------------------------------------------------------------------------------------------|
| Actores        | Administrador del sistema                                                                                                    |
| Resumen        | El caso de uso se inicia cuando el administrador del sistema desea modificar determina-<br>dos valores de algún dato de un proyecto ya existente, eliminar alguno específico de la<br>lista, o adicionar uno nuevo. El sistema confirma los datos introducidos, actualiza la lista<br>de datos del proyecto inicialmente mostrada y finaliza el caso de uso. |
| Prioridad      | Crítica                                                                                                    |
| Poscondiciones | Se actualizó la información de los datos de proyecto en el sistema.                                                                                                    |

<sup>1</sup>En la parte I de este artículo se abordó el análisis y la conceptualización del entorno, se identificó la necesidad del sistema, y se brindaron los aspectos principales de su diseño: la caracterización de las herramientas y tecnologías utilizadas, los modelos y los diagramas.

Tabla 2. Flujo normal de eventos.

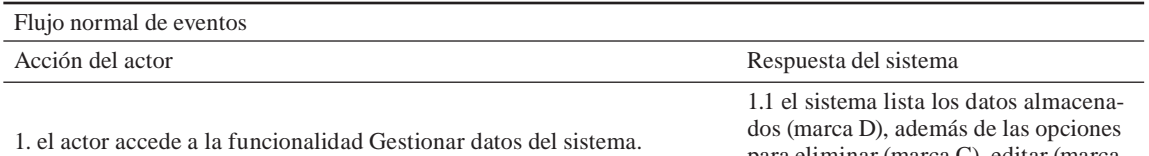

para eliminar (marca C), editar (marca B) y adicionar un dato (marca A).

2. el actor selecciona uno de los datos listados (marca L) y accede a una

- de sus respectivas opciones. Las opciones son las siguientes:
- eliminar dato (marca C): ver sección eliminar dato de proyecto.
- editar dato (marca B): ver sección editar dato de proyecto.
- Nuevo dato (marca A): ver sección Nuevo dato de proyecto.

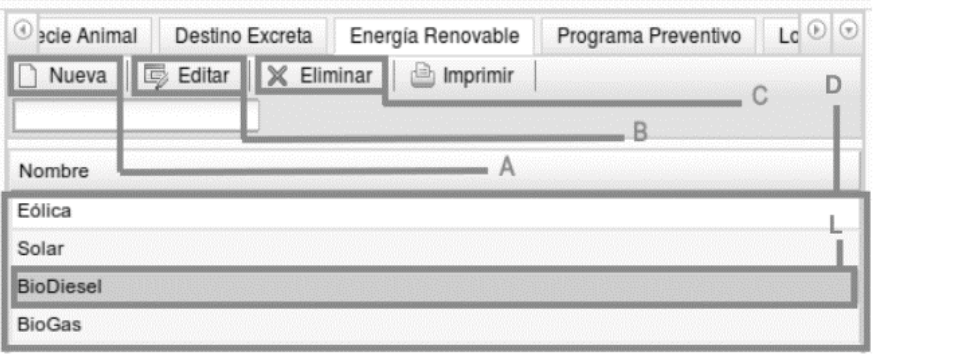

Tabla 3. Sección eliminar dato del sistema

Sección eliminar dato del sistema

Acción del actor Respuesta del sistema

2.1 El sistema muestra un mensaje de confirmación de la operación.

3. El actor confirma la eliminación del dato

del sistema (marca M).

3.1 el sistema elimina el dato.

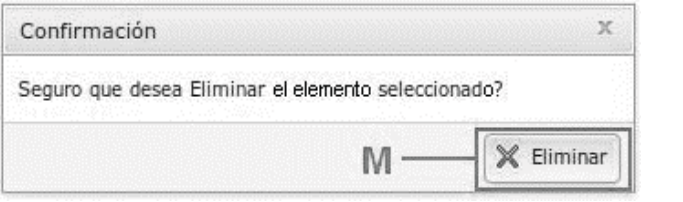

pulados e informar al usuario. en la tabla 6 se describe un flujo alterno para la edición o la adición, ante un suceso no esperado.

### 2. Diagrama de clases del diseño

El diagrama de clases del diseño (fig. 1) se basa en el propuesto por Quevedo y Suárez (2015), pero enfocado al caso de uso Gestionar datos del sistema –un diagrama similar se presenta para los restantes dos casos de uso–. este diagrama permite organizar, según propone el patrón arquitectónico Modelo

Vista Controlador (MVC), las clases y componentes utilizados en dicho caso de uso. ello posibilita estructurar los componentes, según Reenskaug *et al.* (1995), Jacobson *et al.* (1999) y la ISO/IeC (2014), como se muestra a continuación:

Modelo: compuesto por el ORM (Object Relational Mapping) Doctrine, utilizado por el *framework* (Symfony) para la gestión y procesamiento de los datos.

Controlador: compuesto por un controlador frontal *GestionarProyecto.php*, encargado de recibir peticiones (generalmente URL) y, utilizando los

Tabla 4. Sección editar dato del sistema

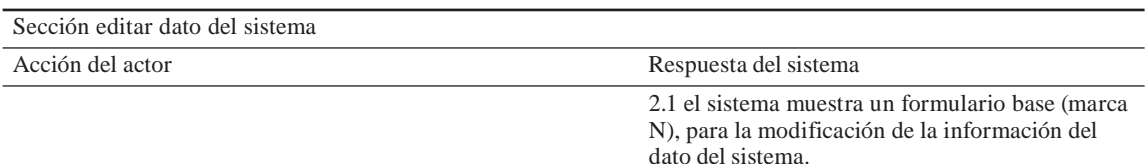

3. el actor introduce los cambios deseados a la información del dato del sistema en el formulario base (marca N) y accede a la opción Guardar (marca O).

3.1 El sistema verifica los cambios introducidos. 3.2 el sistema guarda los cambios introducidos.

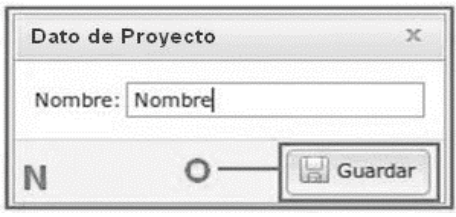

Tabla 5. Sección Adicionar nuevo dato del sistema.

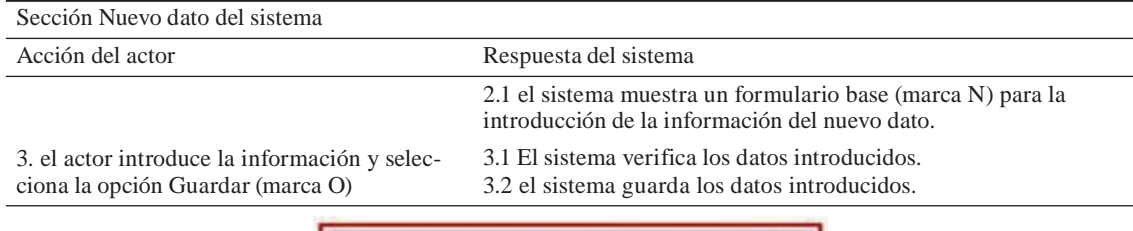

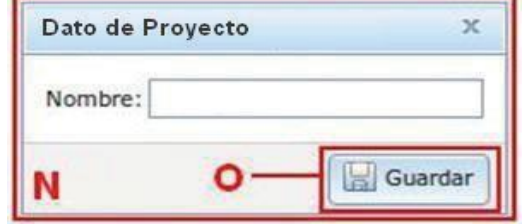

Tabla 6. Flujo alterno para la edición o la adición de un dato del sistema.

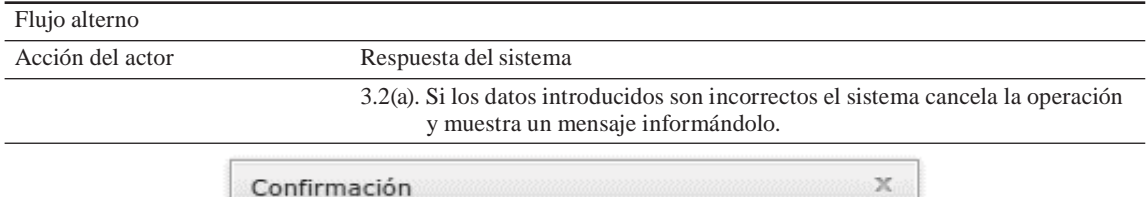

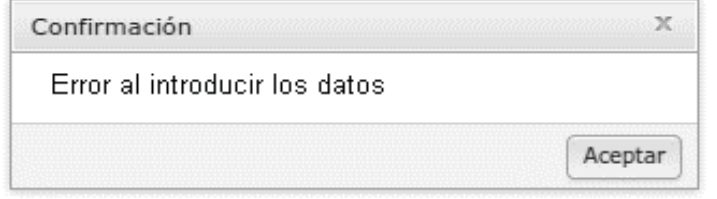

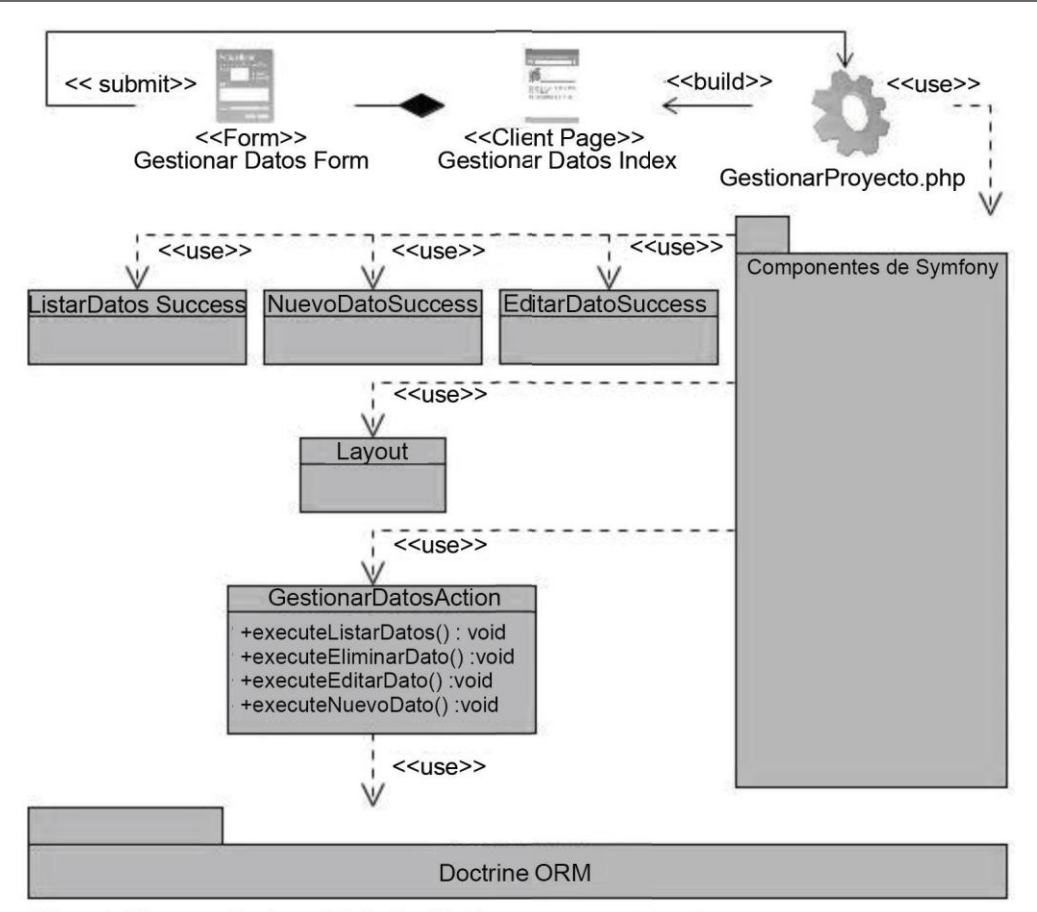

Figura 1. Diagrama de clases del diseño (Gestionar datos del sistema).

componentes de Symfony (paquete que encapsula el funcionamiento del *framework*), determinar el módulo Acciones y la acción que debe invocar, a fin de responder a la petición recibida.

Vista: compuesta por archivos con sufijo *success* (*ListarDatosSuccess*, *NuevoDatoSuccess*, y *EditarDatoSuccess*), encargados, en conjunto con el *Layout*, de adherir los resultados de las acciones, utilizados luego por el controlador frontal para construir las páginas cliente *GestionarDatosIndex*, que son las que finalmente serán mostradas al usuario.

### b) Caso de uso Gestionar estrategias de dirección

### 1. Descripción textual del caso de uso

en la tabla 7 se brinda una descripción textual del caso de uso Gestionar estrategias de dirección. Se agrupan el identificador del caso de uso, los actores que interactúan con él, un breve resumen de su funcionalidad, la prioridad que recibirá por parte del sistema, y las condiciones que deberán cumplirse cuando el caso de uso haya finalizado.

El flujo normal de eventos se presenta en la tabla 8; de esta forma se enumera consecutivamente cada acción del actor, y la respectiva respuesta del sistema a cada una de ellas. Se brinda además un prototipo de interfaz gráfica que visualiza el aspecto que tendrá el sistema y las acciones que podrá realizar el actor, específicamente en el caso de uso Gestionar estrategias de dirección.

La sección que permite eliminar una estrategia de dirección se describe en la tabla 9. es una continuación de la lista de cada acción del actor y la respectiva respuesta del sistema, después de que el actor accediese previamente a la opción eliminar estrategia, según describe el flujo normal de eventos (tabla 8).

en la tabla 10 se brinda la sección que permite editar una estrategia de dirección. Asociada al flujo normal de eventos, es una continuación de la lista de cada acción del actor y la respectiva respuesta del sistema, posterior a que el actor accediese a la opción editar estrategia (véase tabla 8).

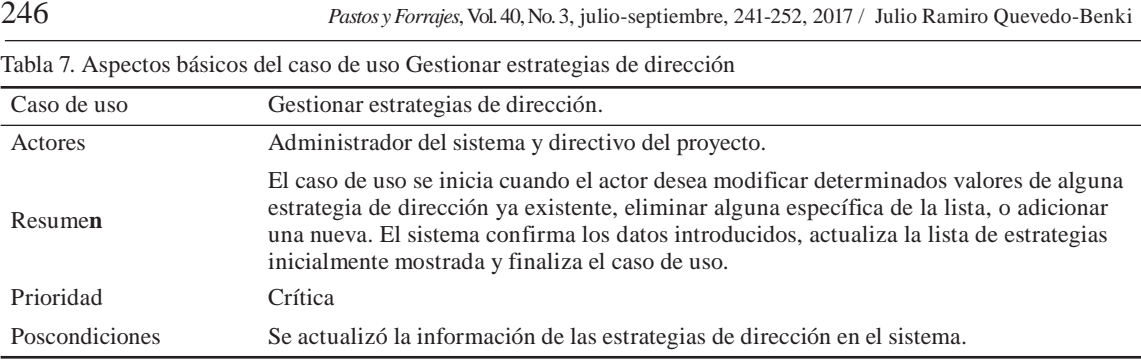

Tabla 8. Flujo normal de eventos.

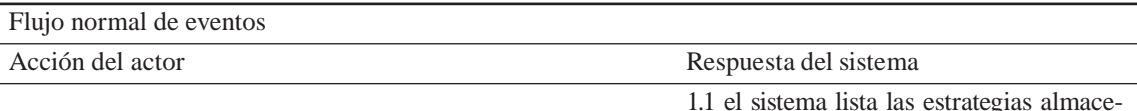

1. el actor accede a la funcionalidad Gestionar estrategias de dirección.

1.1 el sistema lista las estrategias almacenadas (marca D2), además de las opciones para eliminar (marca C2), editar (marca B2) y adicionar una estrategia (marca A2).

2.el actor selecciona una de las estrategias listadas (marca L2) y accede a una de sus respectivas opciones, que son las siguientes:

- eliminar estrategia (marca C2): ver sección eliminar estrategia de dirección.
- editar estrategia (marca B2): ver sección editar estrategia de dirección.
- Nueva estrategia (marca A2): ver sección Nueva estrategia de dirección.

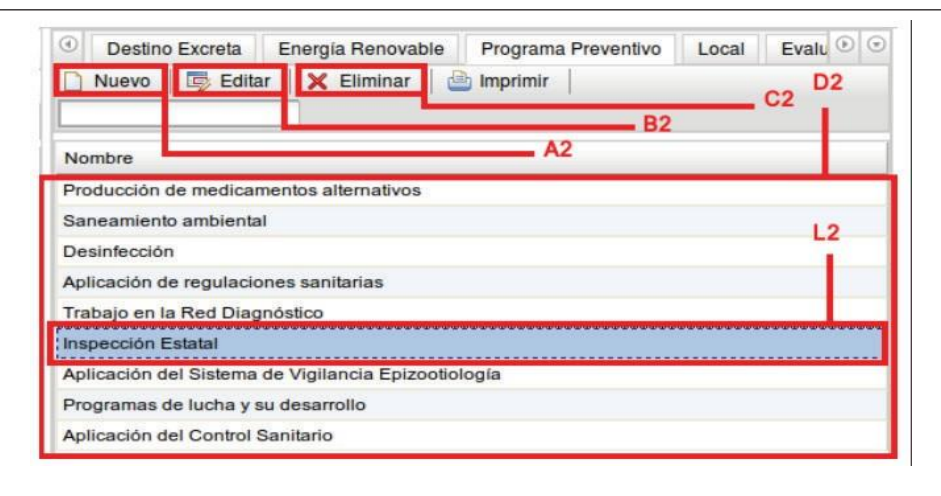

La sección que permite adicionar una nueva estrategia de dirección se describe en la tabla 11. es una continuación de la lista de cada acción del actor y la respectiva respuesta del sistema, después de que el actor accedió a la opción nueva estrategia, según describe el flujo normal de eventos (tabla 8).

La tabla 12 describe el flujo alterno para la edición o la adición, ante un suceso no esperado, en caso de que durante el flujo normal de eventos de

las secciones antes descritas el sistema verificase algún error, para evitar daños en los datos manipulados e informar al usuario.

### 2. Diagrama de clases del diseño

La figura 2 muestra el diagrama de clases del diseño, que se basa en el propuesto por Quevedo y Suárez (2015) y está enfocado al caso de uso Gestionar estrategias de dirección.

Tabla 9. Sección eliminar estrategia de dirección

Sección eliminar estrategia de dirección

Acción del Actor Respuesta del sistema

2.1 El sistema muestra un mensaje de confirmación de la operación.

3. El actor confirma la eliminación de la estrategia de

```
dirección (marca M)
```
2.2 el sistema elimina la estrategia de dirección.

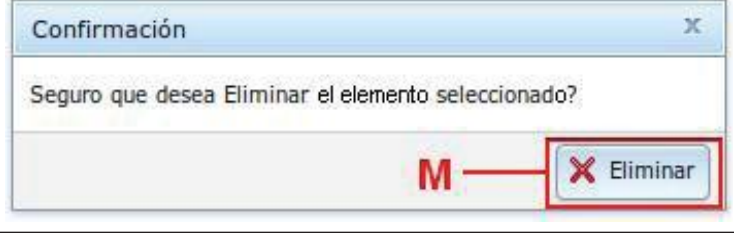

Tabla 10. Sección editar estrategia de dirección.

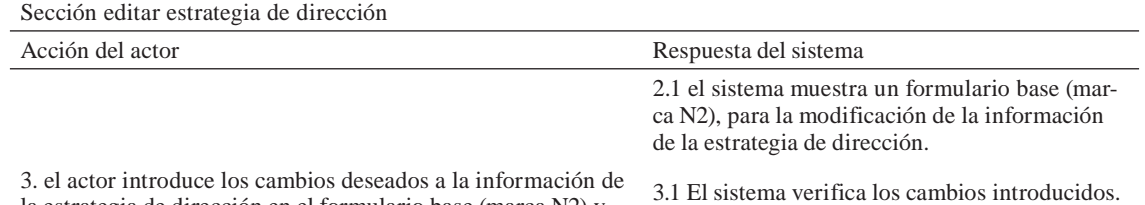

la estrategia de dirección en el formulario base (marca N2) y accede a la opción Guardar (marca O2).

3.1 El sistema verifica los cambios introducidos. 3.2 el sistema guarda los cambios introducidos.

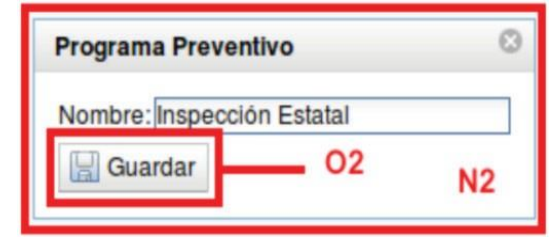

Tabla 11. Sección Adicionar nueva estrategia de dirección

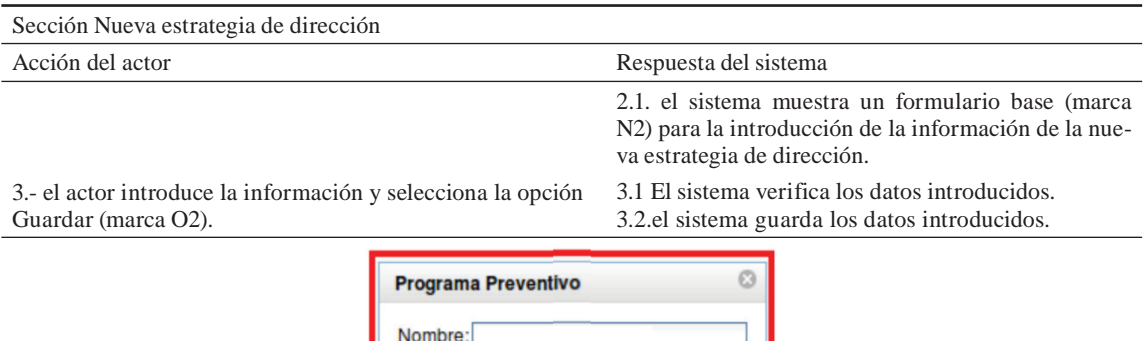

Guardar

**O2** 

 $N<sub>2</sub>$ 

Tabla 12. Flujo alterno para la edición o la adición de una estrategia de dirección

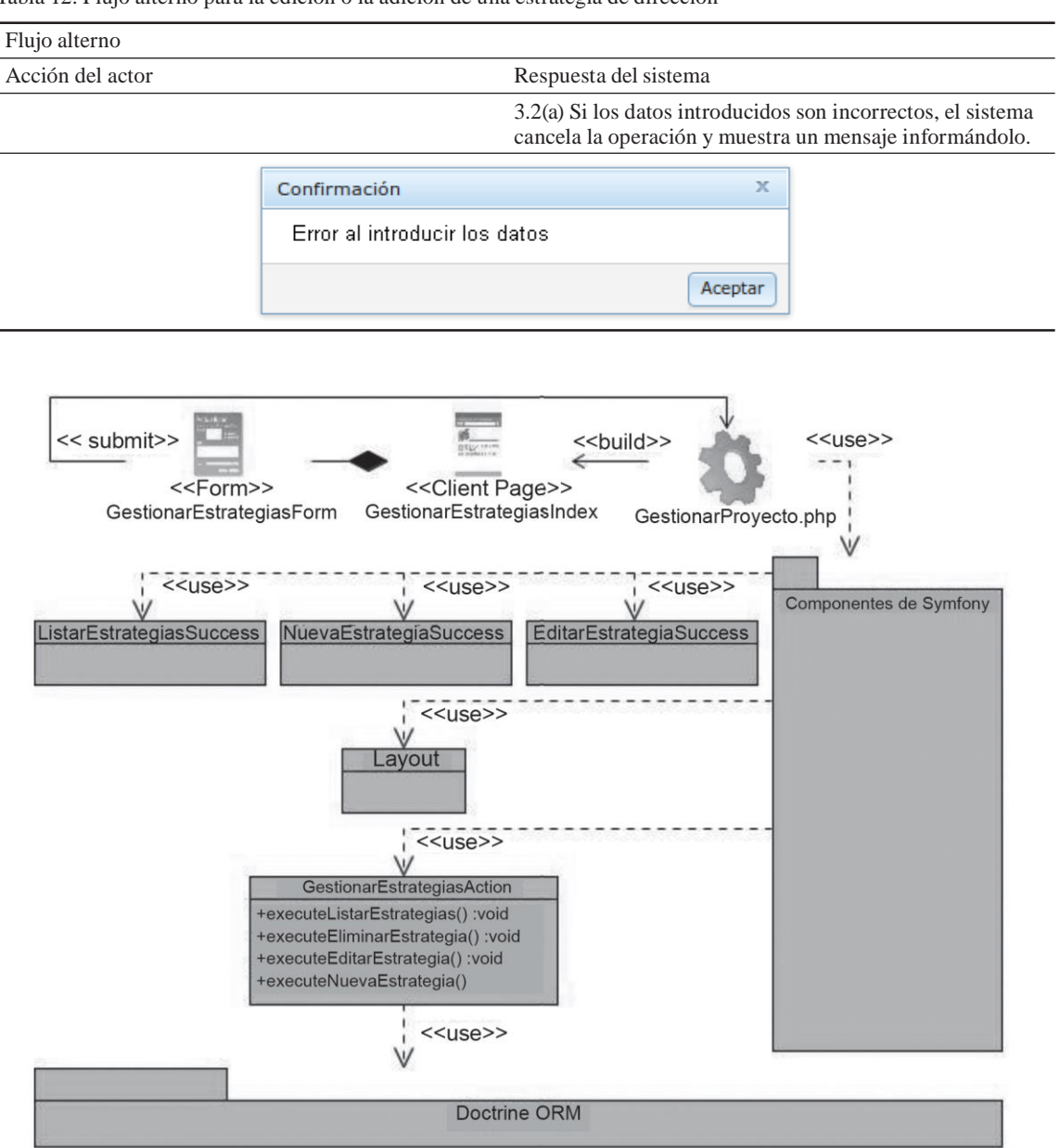

Figura 2. Diagrama de clases del diseño (Gestionar estrategias de dirección).

# **b) Caso de uso Gestionar fichas de seguimiento**

1. Descripción textual del caso de uso

en la tabla 13 se presentan los aspectos básicos de la descripción textual del caso de uso Gestionar fichas de seguimiento. Se agrupan el identificador del caso de uso, los actores que interactúan con él, un breve resumen de este, la prioridad que recibirá, y las condiciones que deberán cumplirse después de que el caso de uso haya sido utilizado.

El flujo normal de eventos describe el comportamiento del sistema en respuesta a una solicitud del usuario (tabla 14). De esta manera, se lista cada acción del actor y la respectiva respuesta del sistema a cada una de ellas; se muestra también un prototipo de interfaz gráfica que visualiza el aspecto que tendrá el sistema y las acciones que podrá realizar el actor en el caso de uso Gestionar fichas de seguimiento.

| Caso de uso    | Gestionar fichas de seguimiento.                                                                                                    |
|----------------|----------------------------------------------------------------------------------------------------|
| Actores        | Administrador del sistema, directivo del proyecto y responsable de monitoreo.                                                                                                    |
| Resumen        | El caso de uso se inicia cuando el actor desea modificar determinados valores de<br>alguna ficha de seguimiento ya existente, eliminar alguna específica de la lista, o<br>adicionar una nueva. El sistema confirma los datos introducidos, actualiza la lista<br>inicialmente mostrada y finaliza el caso de uso. |
| Prioridad      | Crítica                                                                                                    |
| Poscondiciones | Se actualizó la información de las fichas de seguimiento en el sistema.                                                                                                    |

Tabla 13. Aspectos básicos del caso de uso Gestionar fichas de seguimiento.

### Tabla 14. Flujo normal de eventos

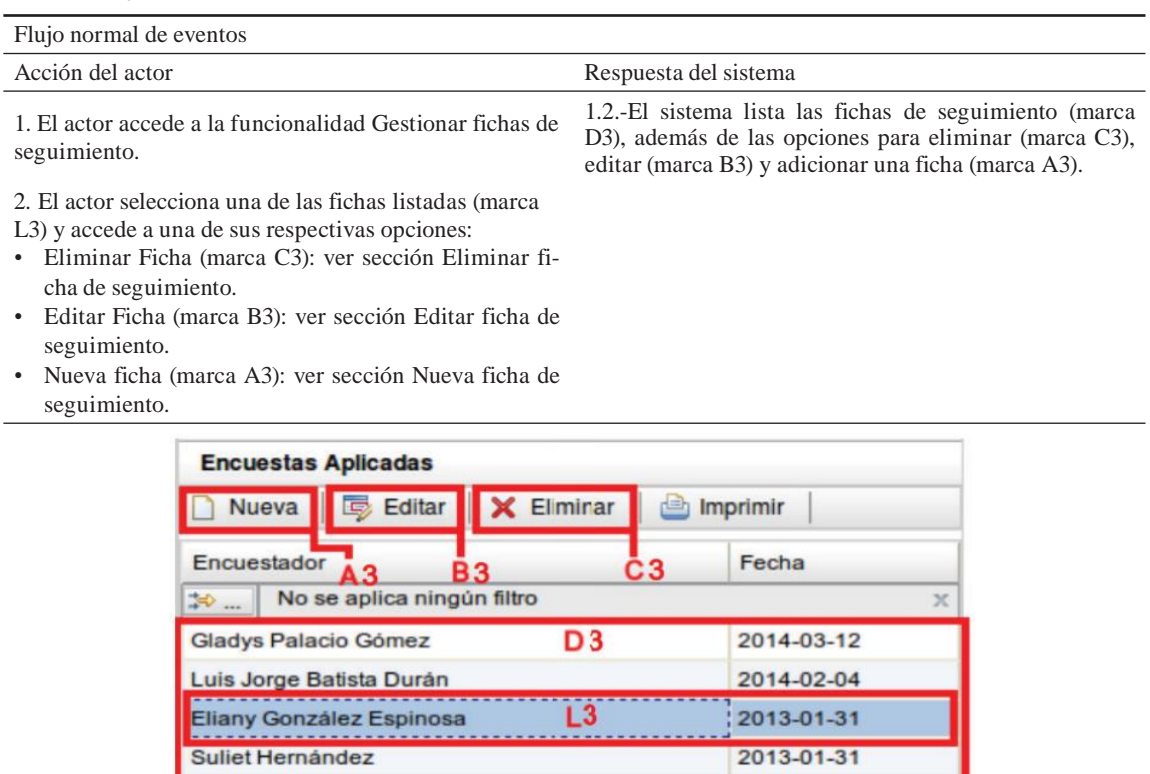

en la tabla 15 se brinda la sección que permite eliminar una ficha de seguimiento. Vinculada al flujo normal de eventos, es una continuación de la lista de cada acción del actor y la respectiva respuesta del sistema, después de que el actor accedió a la opción Eliminar ficha (tabla 14).

Liset Castañeda

orge Luis Medina

La sección que permite editar una ficha de seguimiento se presenta en la tabla 16. es una continuación de la lista de cada acción del actor y la respectiva respuesta del sistema, después de que se

accedió a la opción Editar ficha descrita en el flujo normal de eventos (tabla 14).

2014-01-31

2014-02-03

La sección que permite adicionar una nueva ficha de seguimiento (tabla 17) está asociada al flujo normal de eventos y es una continuación de la lista de cada acción del actor y la respectiva respuesta del sistema, posterior a que el actor accediese a la opción Nueva ficha (véase tabla 14).

En caso de que durante el flujo normal de eventos de estas secciones el sistema verificase algún

Tabla 15. Sección Eliminar ficha de seguimiento.

Sección Eliminar ficha de seguimiento

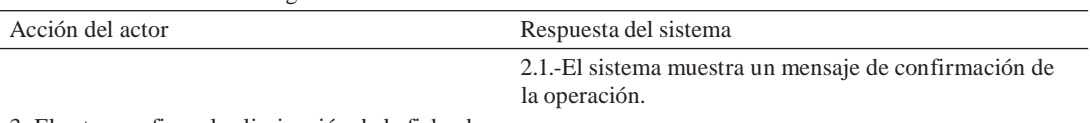

3.-El actor confirma la eliminación de la ficha de

seguimiento (marca M).

3.1.-El sistema elimina la ficha de seguimiento.

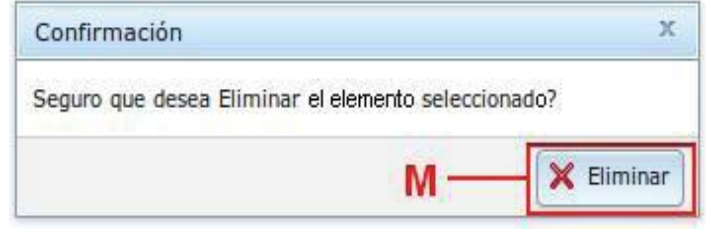

### Tabla 16. Sección Editar ficha de seguimiento

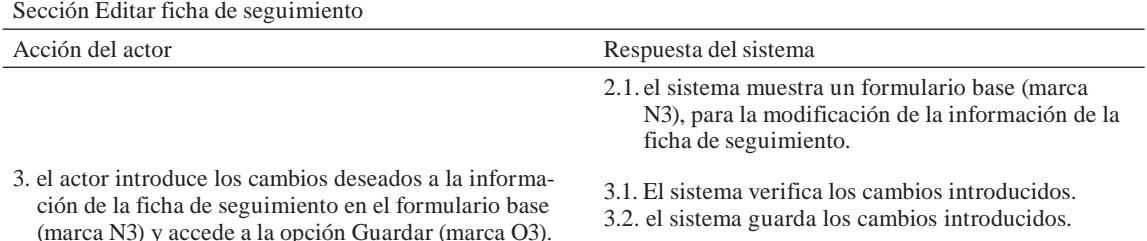

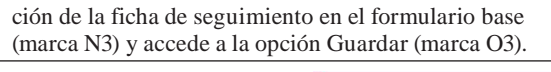

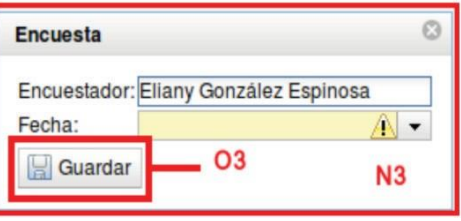

### Tabla 17. Sección Adicionar nueva ficha de seguimiento

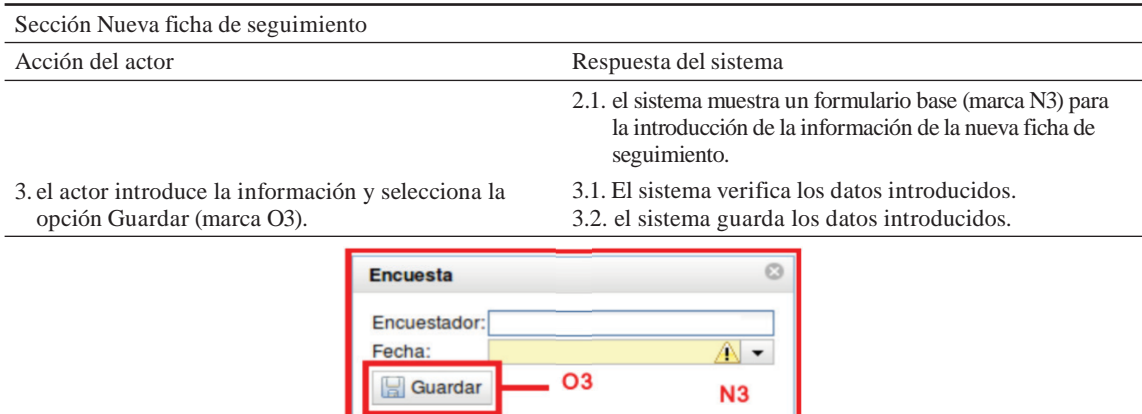

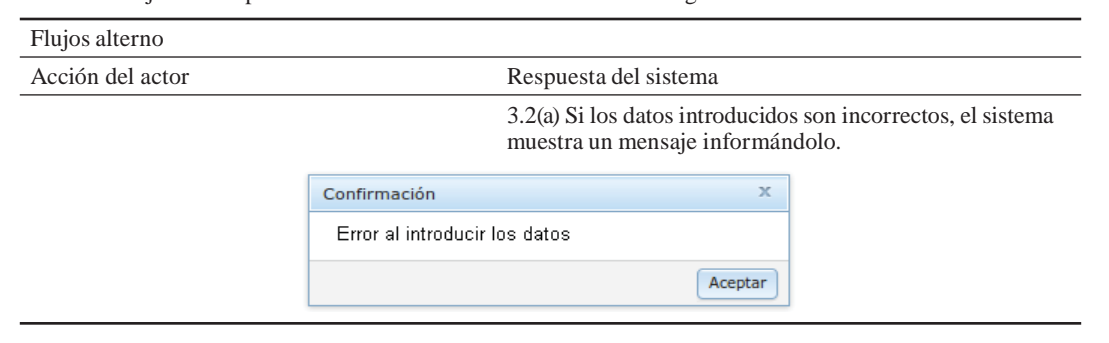

Tabla 18. Flujo alterno para la edición o la adición de una ficha de seguimiento.

error, se procede a un flujo alterno (tabla 6), para evitar daños en los datos manipulados e informar al usuario.

2. Diagrama de clases del diseño

el diagrama de clases del diseño del sistema (fig. 3) se basa en el propuesto por Quevedo y Suárez (2015), pero enfocado al caso de uso Gestionar ficha de seguimiento.

# **Conclusiones**

Con las diferentes definiciones, conceptos, entidades y sus relaciones, se evidenció quiénes interactúan con BiomaSoft (gestores del proyecto

y especialistas de monitoreo y evaluación a nivel nacional y local) y cómo lo hacen.

La construcción, presentación y análisis de los diagramas, modelos y descripciones mostrados posibilitó diseñar y construir una robusta base de datos, capaz de dar sostén a la gran cantidad de información que el sistema debe manipular.

Asimismo, se obtuvo una herramienta para apoyar el monitoreo y evaluación de la producción integrada de alimentos y energía; y se logró un mejor entendimiento de la distribución física y lógica de dicha producción, lo que permitió alcanzar una comprensión profunda de su funcionamiento y capacidades, para su posterior despliegue.

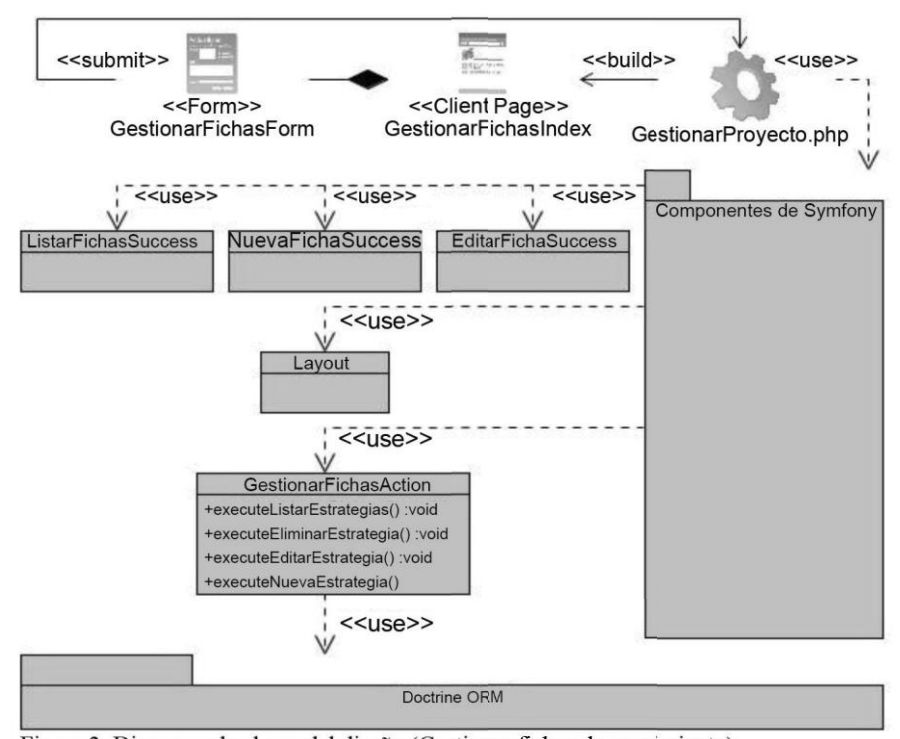

Figura 3. Diagrama de clases del diseño (Gestionar fichas de seguimiento).

# **Referencias bibliográficas**

- Acebes, F.; Pajares, J.; Galán, J. M. & Lopez-Paredes, A. A new approach for project control under uncertainty. Going back to the basics. *Int. J. Project Manage*. 32 (4):423-434, 2014.
- Allué, A.; Domínguez, e.; López, A. & zapata, María A. ORP: a CMMI appraisal tool for project quality management. *Procedia Technol*. 9:664-669, 2013.
- Cubadebate. *Cuba apuesta por una energía más limpia, diversa y eficiente*. La Habana. http:// [www.cubadebate.cu/especiales/2014/08/14/cuba](http://www.cubadebate.cu/especiales/2014/08/14/cuba-)apuesta-por-una-energia-mas-limpia-diversa-yeficiente/#.Wc5bGXop7IU, 2014.
- FAO. Cambio climático, bioenergía y seguridad alimentaria: opciones para las instancias decisorias de políticas identificadas por las reuniones de expertos. *Conferencia de alto nivel sobre la seguridad alimentaria mundial: Los desafíos del cambio climático y la bioenergía*. Roma: FAO. p. 42, 2008b.
- FAO. *Política bioenergética, mercados y comercio, y seguridad alimentaria y perspectivas mundiales de la seguridad alimentaria y de los combustibles*. Roma: FAO. [http://www.fao.org/foodclimate,](http://www.fao.org/foodclimate) 2008a.
- Hazir, O. A review of analytical models, approaches and decision support tools in project monitoring and control. *Int. J. Project Manage*. 33 (4):808- 815, 2015.
- IeA. *Renewable energy. Market trends and projections to 2018*. Paris: International energy Agency, 2013.
- IReNA. *Global bioenergy supply and demand projections for the year 2030*. Abu Dhabi, United Arab emirates: International Renewable energy Agency, 2014.
- ISO/IeC. *Software engineering. Software product quality. Requirements and evaluation (SQuaRE). Guide*. ISO/IeC 25000:2014. Genève, Switzerland: International Standards Organization, 2014.
- Jacobson, I.; Booch, G. & Rumbaugh, J. *The unified software development process*. Reading, Mass, USA: Addison-Wesley Professional, 1999.
- MINeM. Política para el desarrollo perspectivo de las fuentes renovables y el uso eficiente de la energía. *XII Seminario Nacional de Energía en apoyo a la toma de decisiones*. La Habana: Dirección de energía Renovable, Ministerio de energía y Minas. p. 36, 2014.
- Pellerin, R.; Perrier, Nathalie; Guillot, x. & Léger, P. M. Project management software utilization and project performance. *Procedia Technol*. 9:857-866, 2013.
- Quevedo, J. R. & Suárez, J. BiomaSoft: Sistema informático para el monitoreo y evaluación de la producción de alimentos y energía. Parte I. *Pastos y Forrajes*. 38 (3):209-215, 2015.
- Reenskaug, T.; Wold, P. & Lehne, O. A. *Working with objects: the Ooram software engineeering method*. Upper Saddle River, USA: Prentice Hall, 1995.
- Suárez, J.; Cabeza, evelyn & Quevedo, J. R. *Formulación de estrategias locales para la producción integrada de alimentos y energía en seis municipios cubanos. Documento interno del proyecto BIOMAS-Cuba*. Matanzas, Cuba: eePF Indio Hatuey, 2014.
- Suárez, J. & Martin, G. J., eds. *La biomasa como fuente renovable de energía en el medio rural: La experiencia de BIOMAS-CUBA*. Matanzas, Cuba: eePF Indio Hatuey, 2012.

Recibido: el 30 de noviembre del 2016 Aceptado: el 25 de agosto del 2017